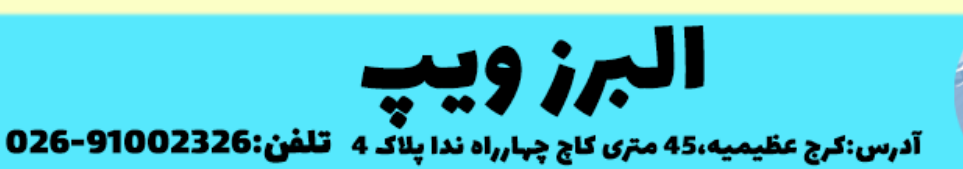

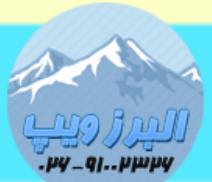

### www.AlborzVoIP.IR

در برخی از نسخه های ایزابل باگی وجود دارد که مانع از تغییر Date/Time بصو.رت دستی می شود.در این باگ زمان تغییر Date با خطای زیر مواجه می شوید:

#### **System time can not be changed - Option --datetime: Invalid datetime linux**

برای رفع این باگ نیاز به تغییراتی در کدهای ایزابل داریم که بصورت دستی انجام می شود.

خوب برای این کار به سرور ایزابل putty زده و وارد مسیر

### **#cd /usr/share/issabel/privileged/**

شوید ، فایل dateconfig را با دستور vim باز کرده

### **#vim dateconfig**

سپس سراغ خط 70 رفته

و خط 70 با کد زیر جایگزین می کنیم

از این کد

**if (!preg\_match('/\d{4}-\d{2}-\d{2} \d{2}:\d{2}:\d{2}\$/', \$option[1]))**

به این کد

## **if (!preg\_match('/\d{4}-\d{2}-\d{2}/', \$option[1]))**

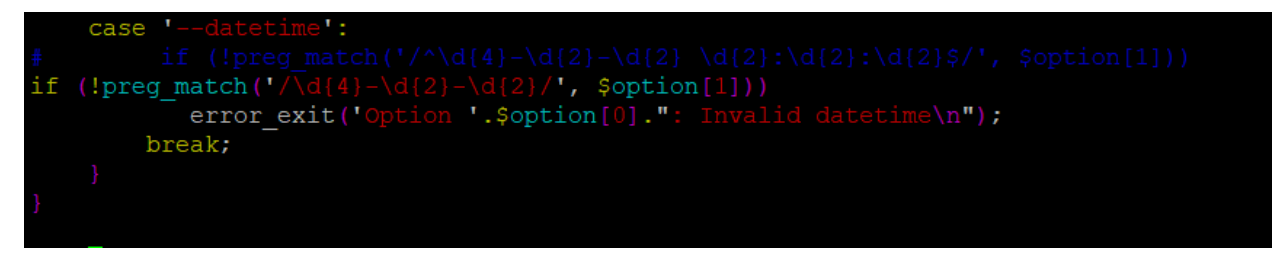

سپس به سراغ خط 86 رفته و خط زیر را

# WWW.AlborzVoIP.IR

آدرس:کرج عظیمیه 45 متری کاج چهارراه ندا پلاک 4 تلفن:026-91002326

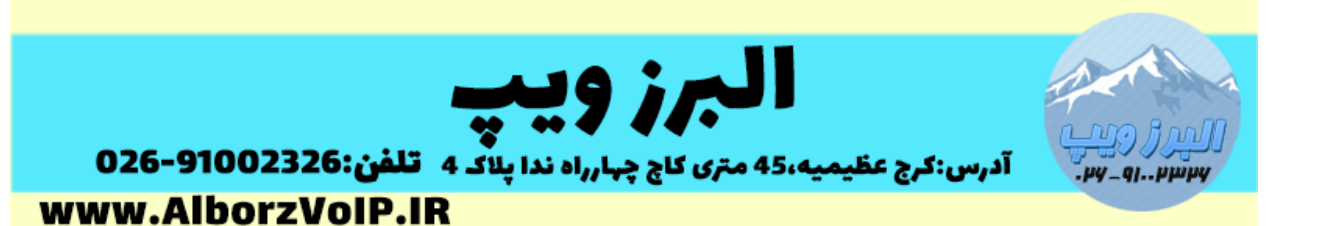

### **case '--datetime': \$sDatetime = \$option[1] break;**

به کد زیر تغییر می دهیم

**case '--datetime': \$sDatetime = \$option[1]." ".\$opt[1][0]; break;**

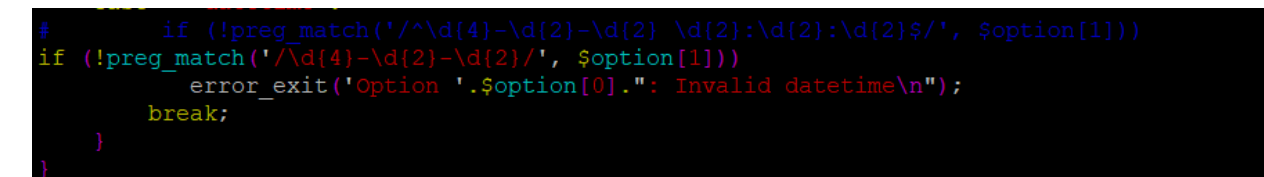

بعد از این تغییرات می توانید زمان ایزابل را از قسمت

.دهید تغییر براحتی System->Preferences->Date/Time

## WWW.AlborzVoIP.IR

تلفن:026-91002326 آدرس:کرج عظیمیه 45 متری کاج چهارراه ندا پلاک 4

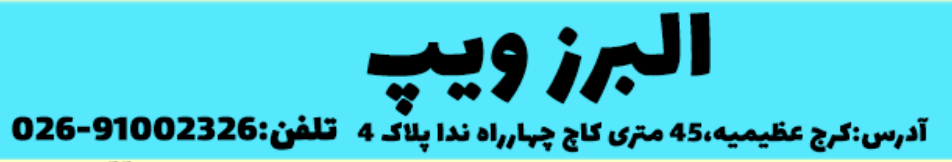

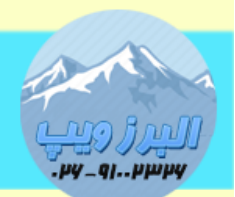

www.AlborzVoIP.IR

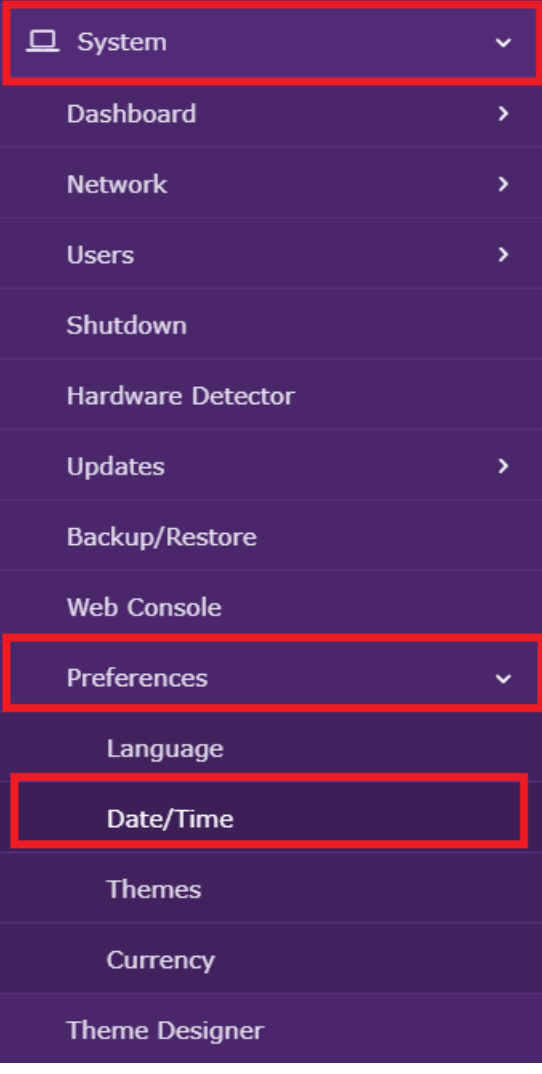

## **WWW.AlborzVoIP.IR**

تلفن:026-91002326 آدرس:کرج عظیمیه 45 متری کاج چهارراه ندا پلاک 4